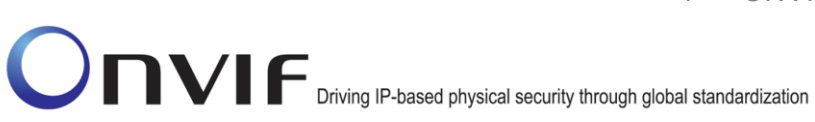

### ONVIF<sup>TM</sup>

### ONVIF Device IO Test Specification

Version 16.07

August 8, 2016

#### © 2016 by ONVIF, Inc. All rights reserved.

Recipients of this document may copy, distribute, publish, or display this document so long as this copyright notice, license and disclaimer are retained with all copies of the document. No license is granted to modify this document.

THIS DOCUMENT IS PROVIDED "AS IS," AND THE CORPORATION AND ITS MEMBERS AND THEIR AFFILIATES, MAKE NO REPRESENTATIONS OR WARRANTIES, EXPRESS OR IMPLIED, INCLUDING BUT NOT LIMITED TO, WARRANTIES OF MERCHANTABILITY, FITNESS FOR A PARTICULAR PURPOSE, NON-INFRINGEMENT, OR TITLE; THAT THE CONTENTS OF THIS DOCUMENT ARE SUITABLE FOR ANY PURPOSE; OR THAT THE IMPLEMENTATION OF SUCH CONTENTS WILL NOT INFRINGE ANY PATENTS, COPYRIGHTS, TRADEMARKS OR OTHER RIGHTS.

IN NO EVENT WILL THE CORPORATION OR ITS MEMBERS OR THEIR AFFILIATES BE LIABLE FOR ANY DIRECT, INDIRECT, SPECIAL, INCIDENTAL, PUNITIVE OR CONSEQUENTIAL DAMAGES, ARISING OUT OF OR RELATING TO ANY USE OR DISTRIBUTION OF THIS DOCUMENT, WHETHER OR NOT (1) THE CORPORATION, MEMBERS OR THEIR AFFILIATES HAVE BEEN ADVISED OF THE POSSIBILITY OF SUCH DAMAGES, OR (2) SUCH DAMAGES WERE REASONABLY FORESEEABLE, AND ARISING OUT OF OR RELATING TO ANY USE OR DISTRIBUTION OF THIS DOCUMENT. THE FOREGOING DISCLAIMER AND LIMITATION ON LIABILITY DO NOT APPLY TO, INVALIDATE, OR LIMIT REPRESENTATIONS AND WARRANTIES MADE BY THE MEMBERS AND THEIR RESPECTIVE AFFILIATES TO THE CORPORATION AND OTHER MEMBERS IN CERTAIN WRITTEN POLICIES OF THE CORPORATION.

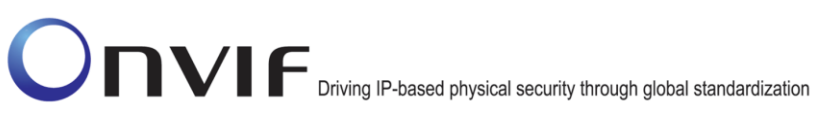

#### **Revision History**

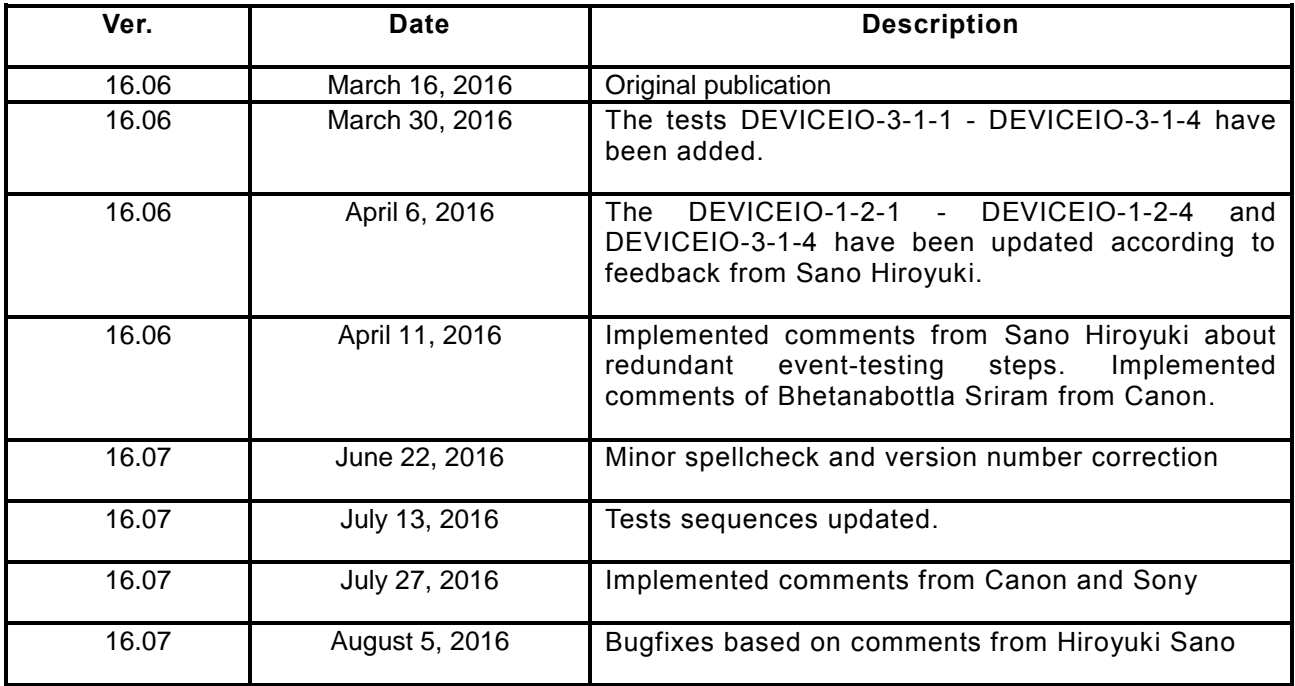

#### **Table of Contents**

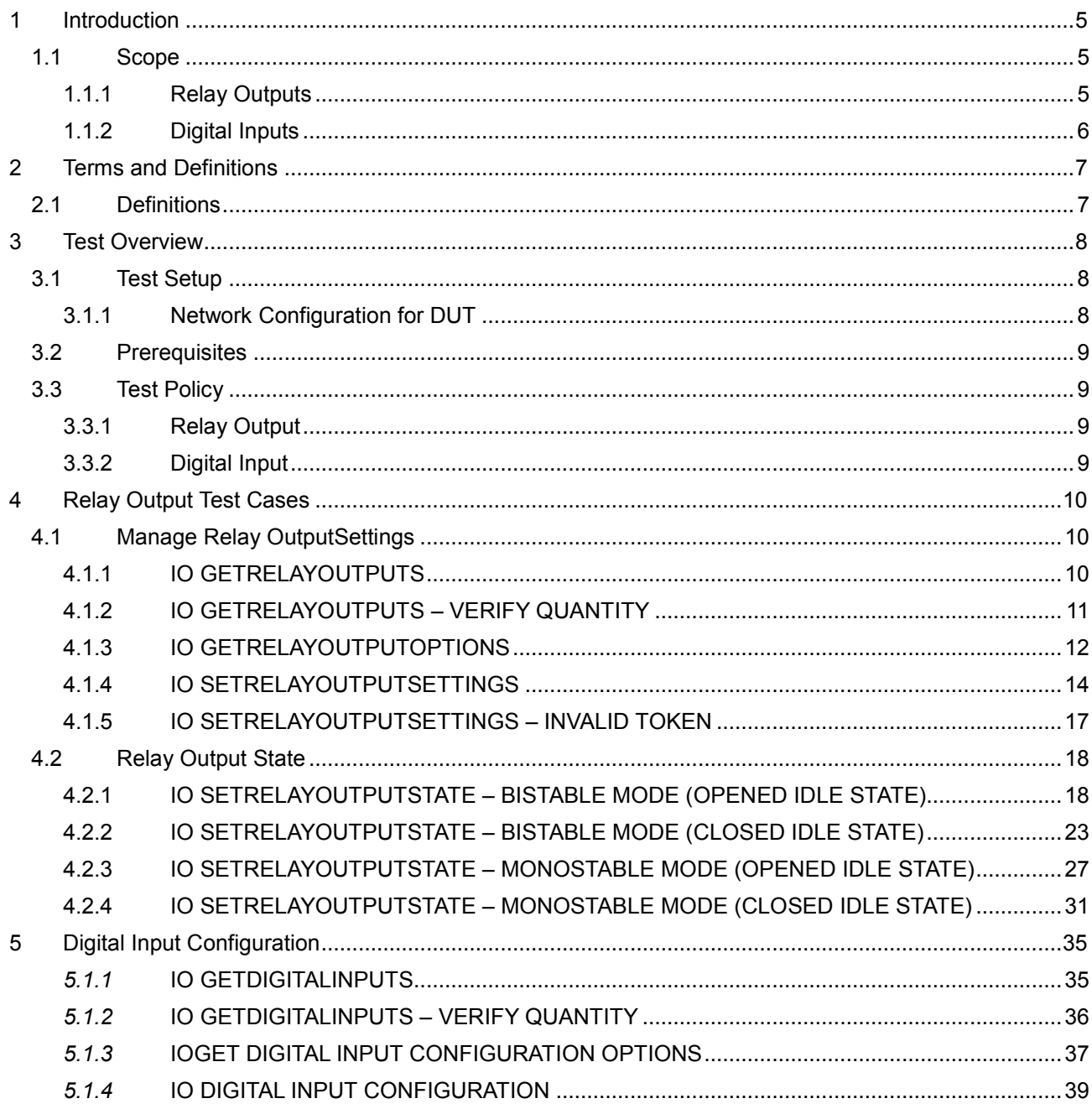

#### <span id="page-4-0"></span>**1 Introduction**

The goal of the ONVIF test specification set is to make it possible to realize fully interoperable IP physical security implementation from different vendors. The set of ONVIF test specification describes the test cases need to verify the [ONVIF DeviceIO Service Specs] and [ONVIF Conformance] requirements. It also describes the test framework, test setup, pre-requisites, test policies needed for the execution of the described test cases.

This ONVIF Device IO Test Specification acts as a supplementary document to the [ONVIF DeviceIO Service Specs], illustrating test cases need to be executed and passed. And also this specification acts as an input document to the development of test tool which will be used to test the ONVIF device implementation conformance towards ONVIF standard. This test tool is referred as ONVIF Client hereafter.

#### <span id="page-4-1"></span>*1.1 Scope*

This ONVIF Device IO Test Specification defines and regulates the conformance testing procedure for the ONVIF conformant devices. Conformance testing is meant to be functional black -box testing. The objective of this specification is to provide test cases to test individual requirements of ONVIF devices according to ONVIF Device IO Service which is defined in [ONVIF DeviceIO Service Specs].

The principal intended purposes are:

- 1. Provide self-assessment tool for implementations.
- 2. Provide comprehensive test suite coverage for [ONVIF DeviceIO Service Specs].

This specification does not address the following.

- 1. Product use cases and non-functional (performance and regression) testing.
- 2. SOAP Implementation Interoperability test i.e. Web Service Interoperability Basic Profile version 2.0 (WS-I BP 2.0).
- 3. Network protocol implementation Conformance test for HTTP, HTTPS, RTP protocol.
- 4. Wi-Fi Conformance test

The set of ONVIF Test Specification will not cover the complete set of requirements as defined in [ONVIF DeviceIO Service Specs]; instead it would cover subset of it. The scope of this specification is to derive all the normative requirements of [ONVIF DeviceIO Service Specs] which are related to ONVIF Device IO Service and some of the optional requirements.

This ONVIF DeviceIO Test Specification covers Device IO service which is a functional block of [ONVIF Network Interface Specs]. The following sections describe the brief overview of and scope of each functional block.

#### <span id="page-4-2"></span>**1.1.1 Relay Outputs**

Relay Outputs section covers the test cases needed for the verification of Relay Outputs service features as mentioned in [ONVIF DeviceIO Service Specs]. The DeviceIO service is used to retrieve and configure the settings of physical outputs of a device.

Briefly it covers the following things:

- 1. Manage Relay Output Configuration
- 2. Change Relay Output State

#### <span id="page-5-0"></span>**1.1.2 Digital Inputs**

Digital Inputs section covers the test cases needed for the verification of Digital Inputs service features as mentioned in [ONVIF DeviceIO Service Specs]. The DeviceIO service is used to retrieve and configure the settings of physical inputs of a device.

Briefly it covers the following thing.

1. Configure Digital Input idle state.

#### <span id="page-6-0"></span>**2 Terms and Definitions**

#### <span id="page-6-1"></span>*2.1 Definitions*

This section defines terms that are specific to the ONVIF DeviceIO Service and tests. For a list of applicable general terms and definitions, please see [ONVIF Base Test].

**Relay Output physical outputs of a device.** 

**Digital Input** physical inputs of a device

#### <span id="page-7-0"></span>**3 Test Overview**

This section describes about the test setup and prerequisites needed, and the test policies that should be followed for test case execution.

#### <span id="page-7-1"></span>*3.1 Test Setup*

#### <span id="page-7-2"></span>**3.1.1 Network Configuration for DUT**

The generic test configuration for the execution of test cases defined in this document is as shown below [\(Figure 1\)](#page-7-3)

Based on the individual test case requirements, some of the entities in the below setup may not be needed for the execution of those corresponding test cases.

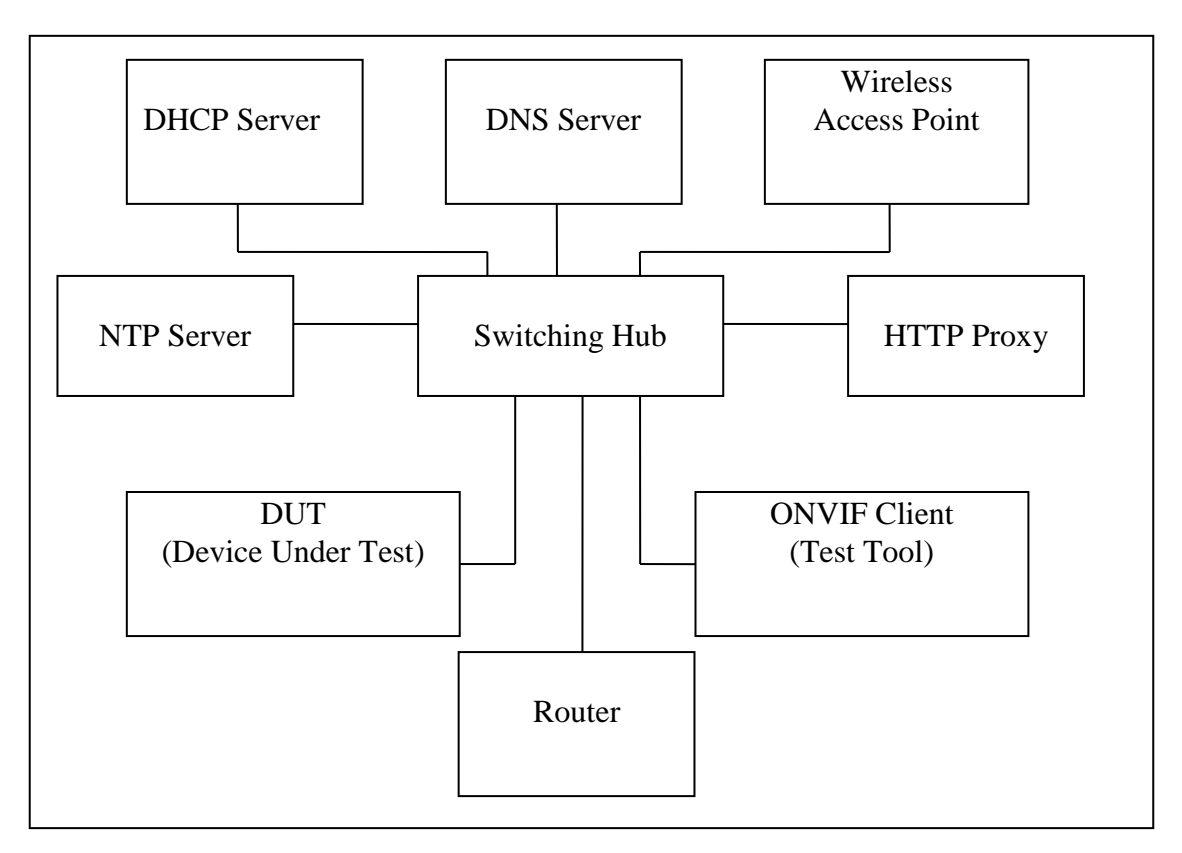

#### **Figure 1: Test Configuration for DUT**

<span id="page-7-3"></span>**DUT:**ONVIF device to be tested. Hereafter, this is referred to as DUT (Device Under Test).

**ONVIF Client (Test Tool):** Tests are executed by this system and it controls the behavior of the DUT. It handles both expected and unexpected behavior.

**HTTP Proxy:**provides facilitation in case of RTP and RTSP tunneling over HTTP.

**Wireless Access Point:** provides wireless connectivity to the devices that support wireless connection.

**DNS Server:** provides DNS related information to the connected devices.

**DHCP Server:** provides IPv4 Address to the connected devices.

**NTP Server:** provides time synchronization between ONVIF Client and DUT.

**Switching Hub:** provides network connectivity among all the test equipment in the test environment. All devices should be connected to the Switching Hub.

**Router:** provides router advertisements for IPv6 configuration.

#### <span id="page-8-0"></span>*3.2 Prerequisites*

The pre-requisites for executing the test cases described in this Test Specification are

- 1. The DUT shall be configured with an IPv4 address.
- 2. The DUT shall be IP reachable [in the test configuration].
- 3. The DUT shall be able to be discovered by the Test Tool.
- 4. The DUT shall be configured with the time i.e. manual configuration of UTC time and if NTP is supported by DUT then NTP time shall be synchronized with NTP Server.
- 5. The DUT time and Test tool time shall be synchronized with each other either manually or by common NTP server.

#### <span id="page-8-1"></span>*3.3 Test Policy*

This section describes the test policies specific to the test case execution of each functional block.

The DUT shall adhere to the test policies defined in this section.

#### <span id="page-8-2"></span>**3.3.1 Relay Output**

DUT should respond with proper response message for all SOAP actions. Sending fault messages such as "ter:ConfigurationConflict" will be treated as FAILURE of the test cases.

Please refer to Section [4](#page-9-0) for Relay Output Test Cases.

#### <span id="page-8-3"></span>**3.3.2 Digital Input**

DUT should respond with proper response message for all SOAP actions. Sending fault messages such as "ter:ConfigurationConflict" will be treated as FAILURE of the test cases.

Please refer to Section 5 for Digital Input Test Cases

#### <span id="page-9-0"></span>**4 Relay Output Test Cases**

#### <span id="page-9-1"></span>*4.1 Manage Relay OutputSettings*

#### <span id="page-9-2"></span>**4.1.1 IO GETRELAYOUTPUTS**

**Test Label**: Device IO DUT Command GetRelayOutputs Test.

**Test Case ID:** DEVICEIO-1-1-1

**ONVIF Core Specification Coverage:** None

**Command Under Test:** GetRelayOutputs

WSDL Reference: deviceio.wsdl

**Test Purpose:** To retrieve DUT relay outputs using GetRelayOutputs command.

**Pre-Requisite:** Device IO service is supported by DUT. Relay Outputs supported by DUT.

**Test Configuration:** ONVIF Client and DUT

**Test Sequence:**

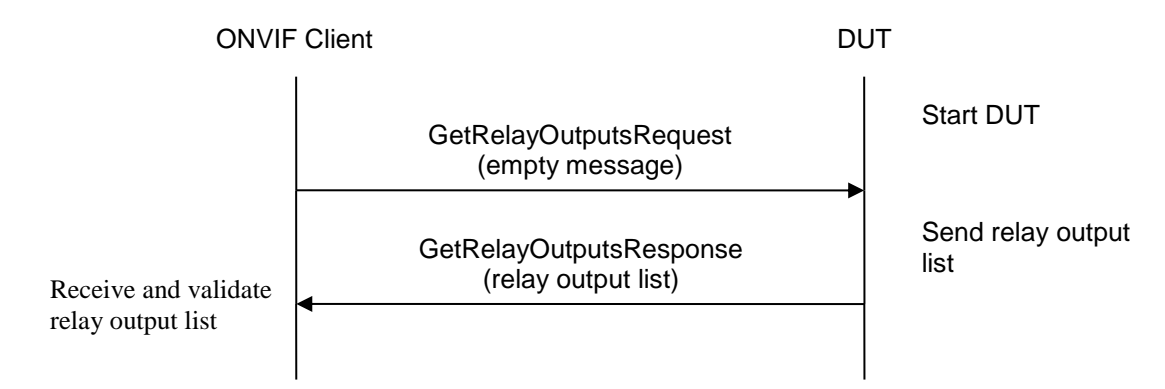

#### **Test Procedure:**

- 1. Start an ONVIF Client.
- 2. Start the DUT.
- 3. ONVIF Client invokes GetRelayOutputsRequest message to retrieve relay outputs supported by the DUT.
- 4. Verify the GetRelayOutputsResponse message from the DUT.

#### **Test Result:**

#### **PASS –**

DUT passes all assertions.

#### **FAIL –**

The DUT did not send GetRelayOutputsResponse message. The DUT did not send valid GetRelayOutputsResponse message. The DUT sent at least two RelayOutputs with the same token.

#### <span id="page-10-0"></span>**4.1.2 IO GETRELAYOUTPUTS – VERIFY QUANTITY**

**Test Label**: Device IO Get Relay Outputs – Verify Quantity

**Test Case ID:** DEVICEIO-1-1-2

**ONVIF Core Specification Coverage:** None

**Command Under Test:** GetRelayOutputs, GetServiceCapabilities

**WSDL Reference:** deviceio.wsdl

**Test Purpose:** To verify the number of Relay outputs from GetRelayOutputsResponse message.

**Pre-Requisite:** Device IO service is supported by DUT. Relay Outputs supported by DUT.

**Test Configuration:** ONVIF Client and DUT

#### **Test Sequence:**

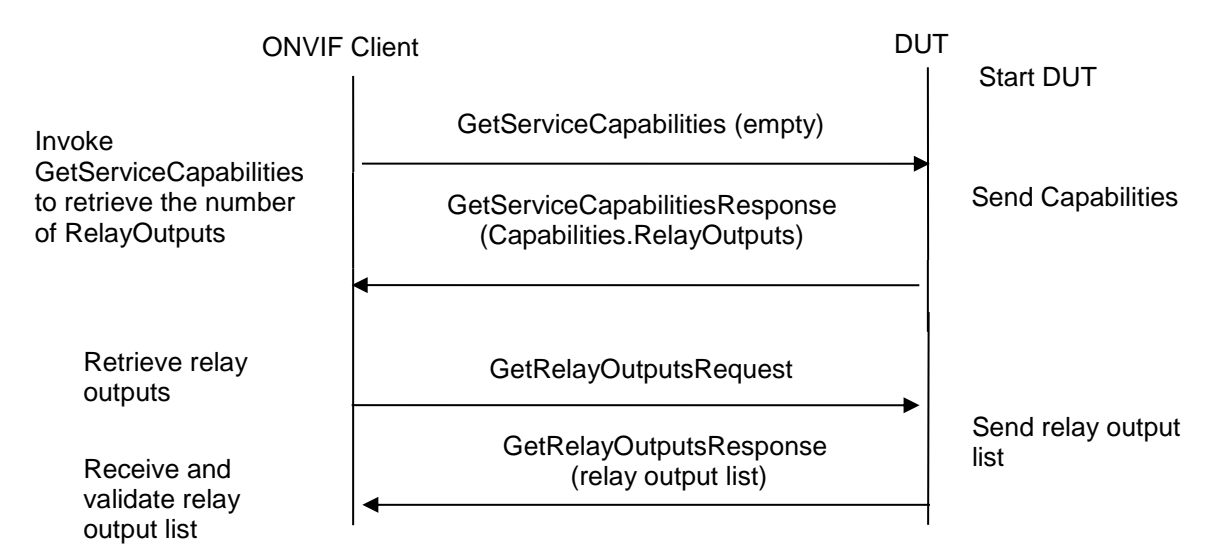

- 1. Start an ONVIF Client.
- 2. Start the DUT.

- 3. ONVIF Client invokes GetServiceCapabilitiesRequest.
- 4. DUT sends GetServiceCapabilitiesResponse. ONVIF Client verifies the response.
- 5. ONVIF Client invokes GetRelayOutputsRequest message to retrieve relay outputs supported by the DUT.
- 6. DUT sends GetRelayOutputsResponse with a list of relay outputs supported.
- 7. Verify the GetRelayOutputsResponse message from the DUT.
- 8. Verify the number of Relay Outputs in GetRelayOutputsResponse. This number should be equal to the Capabilities.RelayOutputs number in GetServiceCapabilitiesResponse.

#### **Test Result:**

#### **PASS –**

DUT passes all assertions.

#### **FAIL –**

The DUT did not send GetServiceCapabilitiesResponse message.

The DUT did not send valid GetServiceCapabilitiesResponse message.

The DUT did not send GetRelayOutputsResponse message.

The DUT did not send valid GetRelayOutputsResponse message.

The number of Relay Outputs in GetRelayOutputsResponse message is not equal to Device.IO.RelayOutputs number from GetServiceCapabilitiesResponse message.

#### <span id="page-11-0"></span>**4.1.3 IO GETRELAYOUTPUTOPTIONS**

**Test Label**: Device IO GetRelayOutputOptions Test.

**Test Case ID:** DEVICEIO-1-1-3

**ONVIF Core Specification Coverage:** None

**Command Under Test:** GetRelayOutputs, GetRelayOutputOptions

**WSDL Reference:** deviceio.wsdl

**Test Purpose:** To verify the behavior of GetRelayOutputOptions command.

**Pre-Requisite:** Device IO service is supported by DUT. Relay Outputs supported by DUT.

**Test Configuration:** ONVIF Client and DUT

**Test Sequence:**

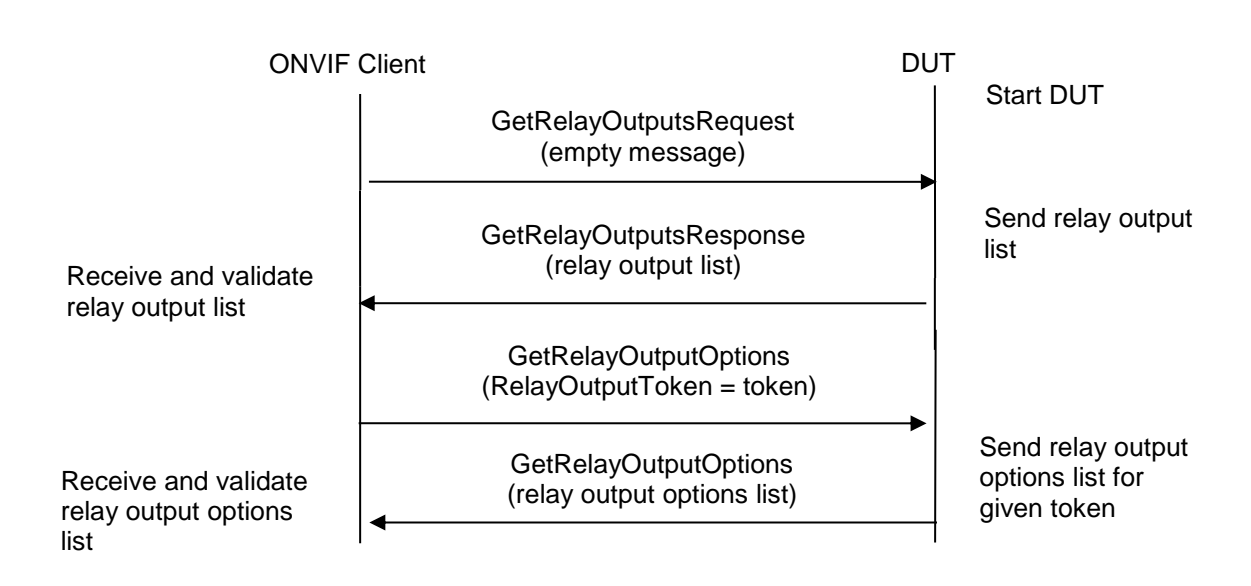

#### **Test Procedure:**

- 1. Start an ONVIF Client.
- 2. Start the DUT.
- 3. ONVIF Client invokes GetRelayOutputsRequest message to retrieve a list of all available relay outputs and their settings
- 4. The DUT sends the GetRelayOutputsResponse message with list of all available relay outputs and their settings.
- 5. ONVIF Client verifies the GetRelayOutputsResponse message from the DUT.
- 6. ONVIF Client selects first relay output from GetRelayOutputsResponse, saves this relay output in **RelayOutput1** variable. Then it runs the following steps:
	- 6.1. ONVIF Client invokes GetRelayOutputOptionsRequest message RelayOutputToken=**RelayOutput1** token as input parameter.
	- 6.2. The DUT sends GetRelayOutputOptionsResponse.
	- 6.3. ONVIF client verifies the GetRelayOutputOptionsResponse message.

#### **Test Result:**

#### **PASS –**

The DUT passed all assertions.

#### **FAIL –**

The DUT did not send GetRelayOutputsResponse message.

The DUT did not send valid GetRelayOutputsResponse message.

The DUT sent an empty list of RelayOutputs in GetRelayOutputsResponse. The DUT did not send GetRelayOutputOptionsResponse message. The DUT did not send valid GetRelayOutputOptionsResponse message.

#### <span id="page-13-0"></span>**4.1.4 IO SETRELAYOUTPUTSETTINGS**

**Test Label**: Device IO SetRelayOutputSettings Test.

**Test Case ID:** DEVICEIO-1-1-4

**ONVIF Core Specification Coverage:** None

**Command Under Test:** GetRelayOutputs, SetRelayOutputSettings, GetRelayOutputOptions

**WSDL Reference:** deviceio.wsdl

**Test Purpose:** To verify the behavior of SetRelayOutputSettings command.

**Pre-Requisite:** Device IO service is supported by DUT. Relay Outputs supported by DUT.

**Test Configuration:** ONVIF Client and DUT

**Test Sequence:**

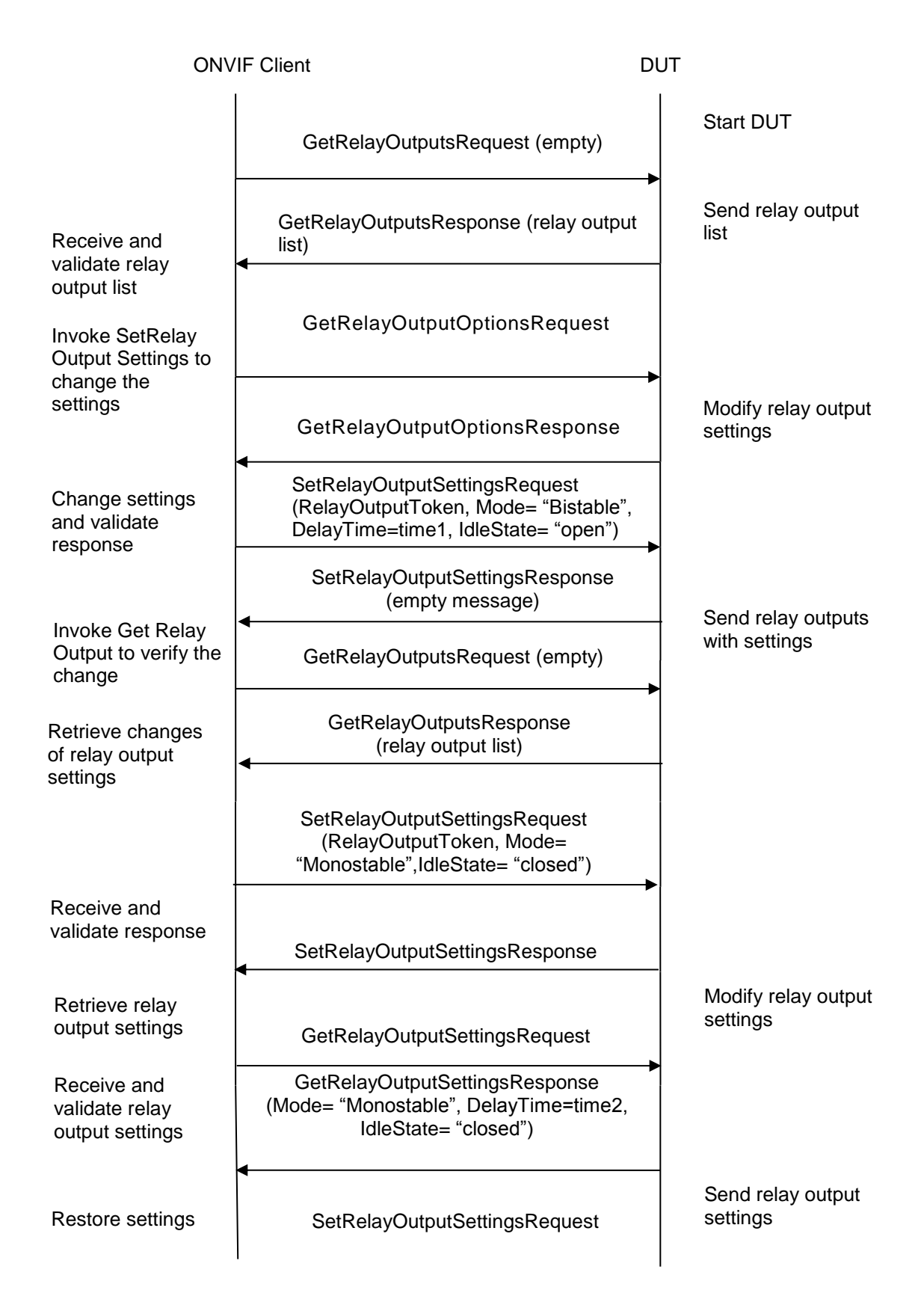

- 1. Start an ONVIF Client.
- 2. Start the DUT.
- 3. ONVIF Client invokes GetRelayOutputsRequest message to retrieve a list of all available relay outputs and their settings
- 4. The DUT sends the GetRelayOutputsResponse message with list of all available relay outputs and their settings.
- 5. ONVIF Client verifies the GetRelayOutputsResponse message from the DUT.
- 6. ONVIF Client selects first relay output from GetRelayOutputsResponse, saves this relay output in **RelayOutput1** variable. Then it runs the following steps:
	- 6.1. ONVIF Client saves backup copy of **RelayOutput1** variable in **BackupRelayOutput1** variable.
	- 6.2. ONVIF Client invokes GetRelayOutputOptionsRequest message RelayOutputToken=**RelayOutput1** token as input parameter.
	- 6.3. The DUT sends GetRelayOutputOptionsResponse. ONVIF client verifies the GetRelayOutputOptionsResponse message.
	- 6.4. ONVIF Client finds option with Mode= "Bistable" in GetRelayOutputOptionsResponse and populates **time1** variable. If Discrete= "True", ONVIF Client populates **time1** with the value from DelayTimes closest to 5 seconds. If Discrete= "False" then **time1** should be populated with"5 seconds".
	- 6.5. If there is no option with Mode= "Bistable" then skip the steps 6.6 6.11
	- 6.6. ONVIF Client changes the values of the following properties: Mode= "Bistable", DelayTime=**time1**, IdleState= "open" of **RelayOutput1** variable**.**
	- 6.7. ONVIF Client invokes SetRelayOutputSettingsRequest message RelayOutput=**RelayOutput1** as input parameter.
	- 6.8. The DUT sends SetRelayOutputSettingsResponse. ONVIF client verifies the SetRelayOutputSettingsResponse message.
	- 6.9. ONVIF Client invokes GetRelayOutputsRequest message to retrieve a list of all available relay outputs and their settings.
	- 6.10. The DUT sends GetRelayOutputsResponse with list of all relay outputs from device with their settings.
	- 6.11. ONVIF Client verifies that GetRelayOutputsResponse contains relay output with token = **RelayOutput1** token. For the relay output from GetRelayOutputsResponse, ONVIF client checks the values of Mode and IdleState properties, this values should be equal to the values set in step 6.7
	- 6.12. ONVIF Client finds option with Mode= "Monostable" in GetRelayOutputOptionsResponse and populates **time1** variable. If Discrete= "True", ONVIF Client populates **time1** with the value from DelayTimes closest to 5 seconds. If Discrete= "False"then **time1** should be populated with"5 seconds".
	- 6.13. If there is no option with Mode= "Monostable" then skip the steps 6.12 6.17

- <span id="page-16-1"></span>6.14. ONVIF Client changes the values of the following properties:Mode= "Monostable", DelayTime=**time1**, IdleState= "closed" of **RelayOutput1** variable**.**
- 6.15. The DUT sends SetRelayOutputSettingsResponse. ONVIF client verifies the SetRelayOutputSettingsResponse message.
- 6.16. ONVIF Client invokes GetRelayOutputsRequest message to retrieve a list of all available relay outputs and their settings
- 6.17. The DUT sends GetRelayOutputsResponse with list of all relay outputs from device with their settings.
- 6.18. ONVIF Client verifies that GetRelayOutputsResponse contains relay output with token = **RelayOutput1** token. For the relay output from GetRelayOutputsResponse, ONVIF client checks the values of Mode and IdleState properties, this values should be equal to the values set in step [6.14](#page-16-1)
- 6.19. ONVIF Client invokes SetRelayOutputSettingsRequest message RelayOutput=**BackupRelayOutput1**as input parameter to restore the configuration changes.

#### **Test Result:**

#### **PASS –**

The DUT passed all assertions.

#### **FAIL –**

The DUT did not send GetRelayOutputsResponse message.

The DUT did not send valid GetRelayOutputsResponse message.

The DUT sent empty list of RelayOutputs in GetRelayOutputsResponse.

The DUT did not send SetRelayOutputSettingsResponse message.

The DUT did not send valid SetRelayOutputSettingsResponse message.

The DUT did not send correct changed settings in GetRelayOutputsResponse message.

The DUT did not send GetRelayOutputOptionsResponse message.

The DUT did not send valid GetRelayOutputOptionsResponse message.

#### <span id="page-16-0"></span>**4.1.5 IO SETRELAYOUTPUTSETTINGS – INVALID TOKEN**

**Test Label**: Device IO SetRelayOutputSettings Test – Invalid Token

**Test Case ID:** DEVICEIO-1-1-5

**ONVIF Core Specification Coverage:** None

**Command Under Test:** SetRelayOutputSettings

**WSDL Reference:** deviceio.wsdl

ONVIF www.onvif.org info@onvif.org **Test Purpose:** To verify the behavior ofSetRelayOutputSettings command in case of invalid token.

**Pre-Requisite:** Device IO service is supported by DUT. Relay Outputs supported by DUT.

#### **Test Configuration:** ONVIF Client and DUT

#### **Test Sequence:**

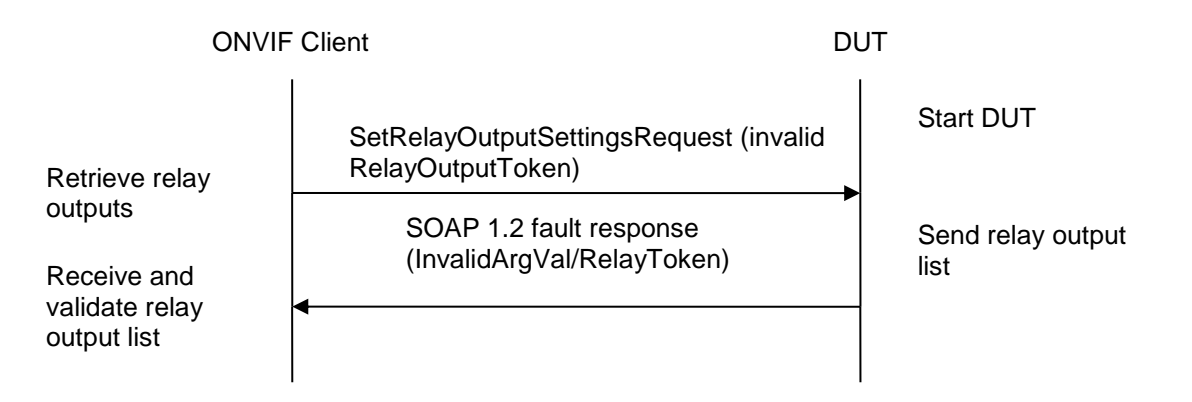

#### **Test Procedure:**

- 1. Start an ONVIF Client.
- 2. Start the DUT.
- 3. ONVIF Client invokes SetRelayOutputSettingsRequest message with RelayOutput token = "OnvifTest123".
- 4. The DUT will generate SOAP 1.2 fault message (InvalidArgVal/RelayToken)
- 5. ONVIF Client verifies fault message.

#### **Test Result:**

#### **PASS –**

DUT passes all assertions.

#### **FAIL –**

The DUT did not send SOAP 1.2 fault message.

The DUT sent incorrect SOAP 1.2 fault message (fault code, namespace, etc.).

#### <span id="page-17-0"></span>*4.2 Relay Output State*

#### <span id="page-17-1"></span>**4.2.1 IO SETRELAYOUTPUTSTATE – BISTABLE MODE (OPENED IDLE STATE)**

**Test Label**: Device IO Set Relay Output State – Bistable Mode (Opened Idle State) Test

**Test Case ID:** DEVICEIO-1-2-1

#### **ONVIF Core Specification Coverage:** None

**Command Under Test:** GetRelayOutputs, SetRelayOutputSettings, SetRelayOutputState

**WSDL Reference:** deviceio.wsdl, event.wsdl

**Test Purpose:** To verify the behavior of SetRelayOutputState command in the case of bistable mod e and opened idle state as well as appropriate event messaging.

**Pre-Requisite:** Device IO service is supported by DUT. Relay Outputs supported by DUT.

**Test Configuration:** ONVIF Client and DUT

**Test Sequence:**

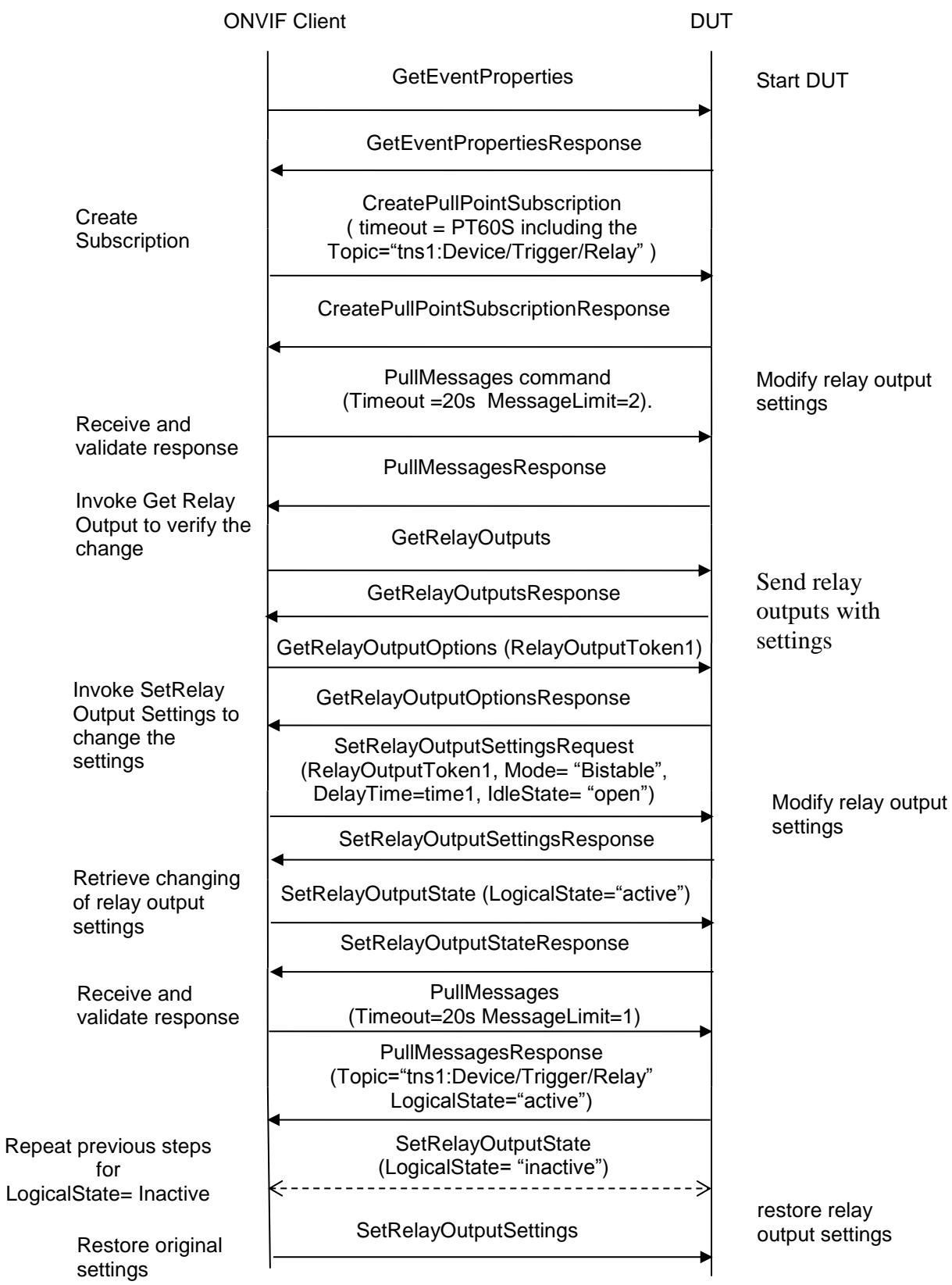

- 1. Start an ONVIF Client.
- 2. Start the DUT.
- 3. ONVIF Client will invoke GetEventProperties command.
- 4. Verify that the DUT sends a GetEventPropertiesResponse, and response contains Topic="tns1:Device/Trigger/Relay" and this topic contains MessageDescription item. This MessageDescription is defined in "Relay Output Trigger" section of ONVIF-DeviceIo-Service- Spec document.
- 5. ONVIF Client will invoke CreatePullPointSubscription message with a suggested timeout of PT60S and a Filter including the Topic="tns1:Device/Trigger/Relay"
- 6. Verify that the DUT sends a CreatePullPointSubscriptionResponse.
- 7. ONVIF Client will invoke PullMessages command with a PullMessagesTimeout of 20s and a MessageLimit of 2.
- 8. Verify that the DUT sends a PullMessagesResponse that contains at least one NotificationMessage with Topic="tns1:Device/Trigger/Relay" and this message contains a property event.
- 9. ONVIF Client invokes GetRelayOutputsRequest message to retrieve a list of all available relay outputs and their settings
- 10. The DUT sends the GetRelayOutputsResponse message with list of all avai lable relay outputs and their settings.
- 11. ONVIF Client selects first relay output from GetRelayOutputsResponse, saves this relay output in **RelayOutput1** variable. Then it runs the following steps:
	- 11.1. ONVIF Client saves backup copy of **RelayOutput1** variable in **BackupRelayOutput1** variable.
	- 11.2. ONVIF Client invokes GetRelayOutputOptionsRequest message RelayOutputToken=**RelayOutput1** token as input parameter.
	- 11.3. The DUT sends GetRelayOutputOptionsResponse. ONVIF client verifies the GetRelayOutputOptionsResponse message.
	- 11.4. If there is no option with Mode= "Bistable" in GetRelayOutputOptionsResponse then ONVIF Client skips other steps and pass the test.
	- 11.5. ONVIF Client changes the values of the following properties: Mode= "Bistable",IdleState= "open" of **RelayOutput1**variable**.**
	- 11.6. ONVIF Client invokes SetRelayOutputSettingsRequest message RelayOutput=**RelayOutput1**as input parameter.
	- 11.7. The DUT sends SetRelayOutputSettingsResponse. ONVIF client verifies the SetRelayOutputSettingsResponse message.
	- 11.8. ONVIF Clientinvokes SetRelayOutputStateRequest message with RelayOutputToken = **RelayOutput1** token and LogicalState= "active" as input parameters.
	- 11.9. The DUT sends SetRelayOutputStateResponse message. ONVIF Client verifies the response.

- 11.10. ONVIF Client will invoke PullMessages command with PullMessagesTimeout=20s and MessageLimit=1 as input argument.
- 11.11. Verify that the DUT sends a PullMessagesResponse that contains one NotificationMessage with Topic="tns1:Device/Trigger/Relay" and this message contains property event and LogicalState = "active" in this property event.
- 11.12. ONVIF Client invokes SetRelayOutputStateRequest message with RelayOutputToken = **RelayOutput1** token and LogicalState= "inactive" as input parameters.
- 11.13. The DUT sends SetRelayOutputStateResponse message. ONVIF Client verifies the response.
- 11.14. ONVIF Client will invoke PullMessages command withPullMessagesTimeout=20s and MessageLimit=1 as input argument.
- 11.15. Verify that the DUT sends a PullMessagesResponse that contains one NotificationMessage with Topic="tns1:Device/Trigger/Relay" and this message contains property event and LogicalState = "inactive" in this property event.
- 11.16. ONVIF Client invokes SetRelayOutputSettingsRequest message RelayOutput=**BackupRelayOutput1**as input parameter to restore the configuration changes.

#### **Test Result:**

#### **PASS –**

DUT passes all assertions.

The GetRelayOutputOptionsResponse did not contain option with Mode= "Bistable"

#### **FAIL –**

The DUT did not send GetEventPropertiesResponse message

GetEventPropertiesResponse did not contain Topic="tns1:Device/Trigger/Relay"

The DUT did not send CreatePullPointSubscriptionResponse message.

The DUT did not send PullMessagesResponse message.

PullMessagesResponse did not contain NotificationMessage with contain Topic="tns1:Device/Trigger/Relay"

The DUT sent PullMessagesResponse with incorrect value in LogicalState in NotificationMessage.

The DUT did not send GetRelayOutputsResponse message.

The DUT sent empty list of RelayOutputs in GetRelayOutputsResponse.

The DUT did not send GetRelayOutputOptionsResponse message.

The DUT did not send SetRelayOutputSettingsResponse message.

The DUT did not send SetRelayOutputStateResponse message.

The DUT did not send valid SetRelayOutputStateResponse message.

The DUT did not change relay state as expected.

#### <span id="page-22-0"></span>**4.2.2 IO SETRELAYOUTPUTSTATE – BISTABLE MODE (CLOSED IDLE STATE)**

**Test Label**: Device IO Set Relay Output State – Bistable Mode (Closed Idle State) Test.

**Test Case ID:** DEVICEIO-1-2-2

**ONVIF Core Specification Coverage:** None

**Command Under Test:** GetRelayOutputs, SetRelayOutputSettings, SetRelayOutputState

**WSDL Reference:** deviceio.wsdl

**Test Purpose:** To verify the behavior of SetRelayOutputState command in the case of bistable mode and closed idle state.

**Pre-Requisite:** Device IO service is supported by DUT. Relay Outputs supported by DUT.

**Test Configuration:** ONVIF Client and DUT

**Test Sequence:**

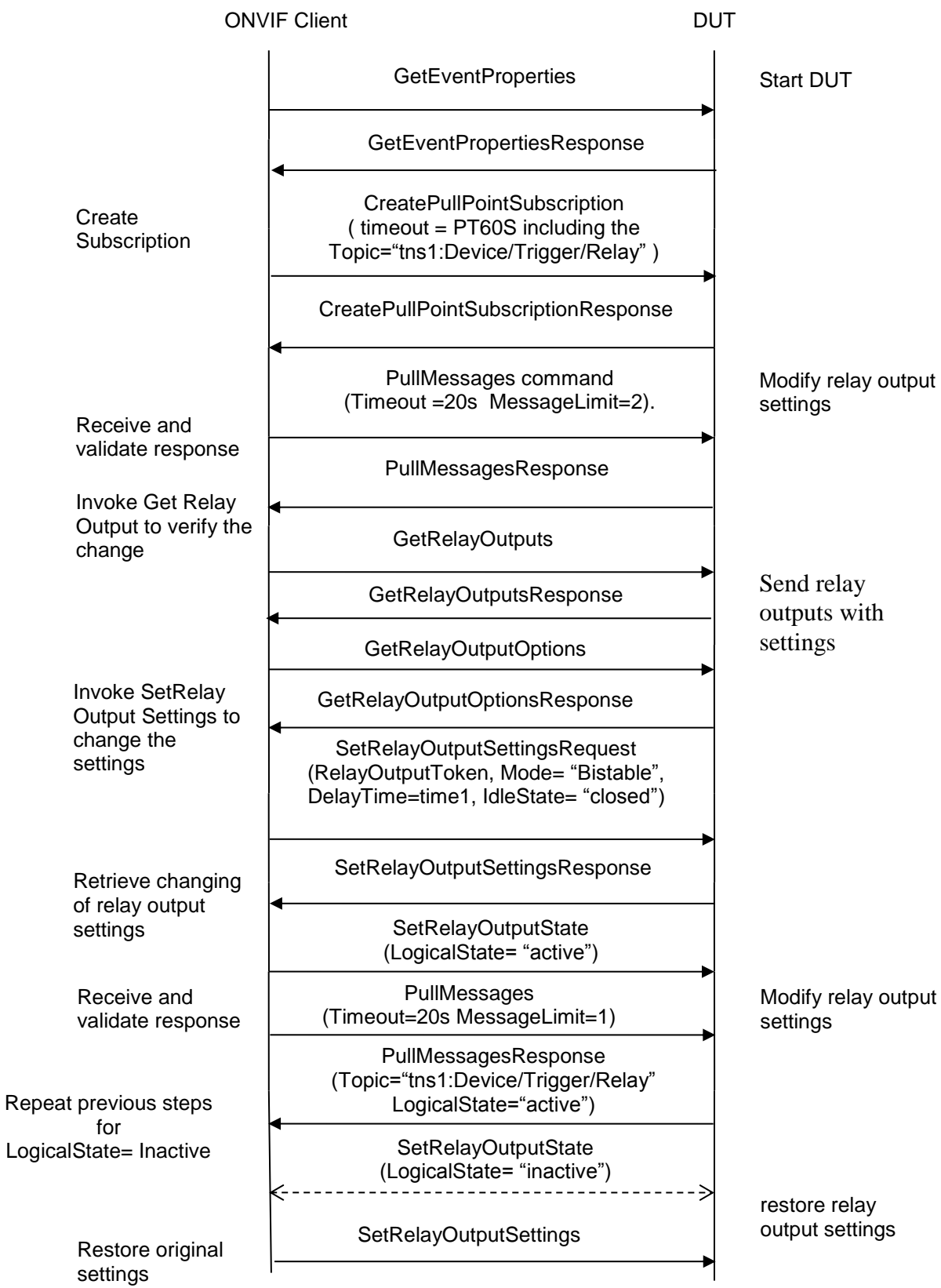

- 1. Start an ONVIF Client.
- 2. Start the DUT.
- 3. ONVIF Client will invoke GetEventProperties command.
- 4. Verify that the DUT sends a GetEventPropertiesResponse, and response contains Topic="tns1:Device/Trigger/Relay" and this topic contains MessageDescription item. This MessageDescription is defined in "Relay Output Trigger" section of ONVIF-DeviceIo-Service- Spec document.
- 5. ONVIF Client will invoke CreatePullPointSubscription message with a suggested timeout of PT60S and a Filter including the Topic="tns1:Device/Trigger/Relay"
- 6. Verify that the DUT sends a CreatePullPointSubscriptionResponse.
- 7. ONVIF Client will invoke PullMessages command with a PullMessagesTimeout of 20s and a MessageLimit of 2.
- 8. Verify that the DUT sends a PullMessagesResponse that contains at least one NotificationMessage with Topic="tns1:Device/Trigger/Relay" and this message contains a property event.
- 9. ONVIF Client invokes GetRelayOutputsRequest message to retrieve a list of all available relay outputs and their settings
- 10. The DUT sends the GetRelayOutputsResponse message with list of all available relay outputs and their settings.
- 11. ONVIF Client selects first relay output from GetRelayOutputsResponse, saves this relay output in **RelayOutput1** variable. Then it runs the following steps:
	- 11.1. ONVIF Client saves backup copy of **RelayOutput1** variable in **BackupRelayOutput1** variable.
	- 11.2. ONVIF Client invokes GetRelayOutputOptionsRequest message RelayOutputToken=**RelayOutput1** token as input parameter.
	- 11.3. The DUT sends GetRelayOutputOptionsResponse. ONVIF client verifies the GetRelayOutputOptionsResponse message.
	- 11.4. If there is no option with Mode= "Bistable" in GetRelayOutputOptionsResponse then ONVIF Client skips other steps and pass the test.
	- 11.5. ONVIF Client changes the values of the following properties: Mode= "Bistable",IdleState= "closed" of **RelayOutput1**variable**.**
	- 11.6. ONVIF Client invokes SetRelayOutputSettingsRequest message RelayOutput=**RelayOutput1**as input parameter.
	- 11.7. The DUT sends SetRelayOutputSettingsResponse. ONVIF client verifies the SetRelayOutputSettingsResponse message.

- 11.8. ONVIF Client invokes SetRelayOutputStateRequest message with RelayOutputToken = **RelayOutput1** token and LogicalState= "active" as input parameters.
- 11.9. The DUT sends SetRelayOutputStateResponse message. ONVIF Client verifies the response.
- 11.10. ONVIF Client will invoke PullMessages command with PullMessagesTimeout=20s and MessageLimit=1 as input argument.
- 11.11. Verify that the DUT sends a PullMessagesResponse that contains one NotificationMessage with Topic="tns1:Device/Trigger/Relay" and this message contains property event and LogicalState = "active" in this property event.
- 11.12. ONVIF Client invokes SetRelayOutputStateRequest message with RelayOutputToken = **RelayOutput1** token and LogicalState= "inactive" as input parameters.
- 11.13. The DUT sends SetRelayOutputStateResponse message. ONVIF Client verifies the response.
- 11.14. ONVIF Client will invoke PullMessages command with PullMessagesTimeout=20s and MessageLimit=1 as input argument.
- 11.15. Verify that the DUT sends a PullMessagesResponse that contains one NotificationMessage with Topic="tns1:Device/Trigger/Relay" and this message contains property event and LogicalState = "inactive" in this property event.
- 11.16. ONVIF Client invokes SetRelayOutputSettingsRequest message RelayOutput=**BackupRelayOutput1**as input parameter to restore the configuration changes.

#### **Test Result:**

#### **PASS –**

DUT passes all assertions.

The GetRelayOutputOptionsResponse did not contain option with Mode= "Bistable"

#### **FAIL –**

The DUT did not send GetEventPropertiesResponse message

GetEventPropertiesResponse did not contain Topic="tns1:Device/Trigger/Relay"

The DUT did not send CreatePullPointSubscriptionResponse message.

The DUT did not send PullMessagesResponse message.

PullMessagesResponse did not contain NotificationMessage with contain Topic="tns1:Device/Trigger/Relay"

The DUT sent PullMessagesResponse with incorrect value in LogicalState in NotificationMessage.

The DUT did not send GetRelayOutputsResponse message.

The DUT sent empty list of RelayOutputs in GetRelayOutputsResponse.

The DUT did not send SetRelayOutputSettingsResponse message.

The DUT did not send SetRelayOutputStateResponse message.

The DUT did not send valid SetRelayOutputStateResponse message.

The DUT did not change relay state as expected.

#### <span id="page-26-0"></span>**4.2.3 IO SETRELAYOUTPUTSTATE – MONOSTABLE MODE (OPENED IDLE STATE)**

**Test Label**: Device IO Set Relay Output State – Monostable Mode (Opened Idle State)Test.

**Test Case ID:** DEVICEIO-1-2-3

**ONVIF Core Specification Coverage:**None

**Command Under Test:**GetRelayOutputs, SetRelayOutputSettings, SetRelayOutputState

**WSDL Reference:**deviceio.wsdl

**Test Purpose:**To verify the behavior of SetRelayOutputState command in the case of bistable mode and opened idle state as well as appropriate event messaging.

**Pre-Requisite:** Device IO service is supported by DUT. Relay Outputs supported by DUT.

**Test Configuration:** ONVIF Client and DUT

**Test Sequence:**

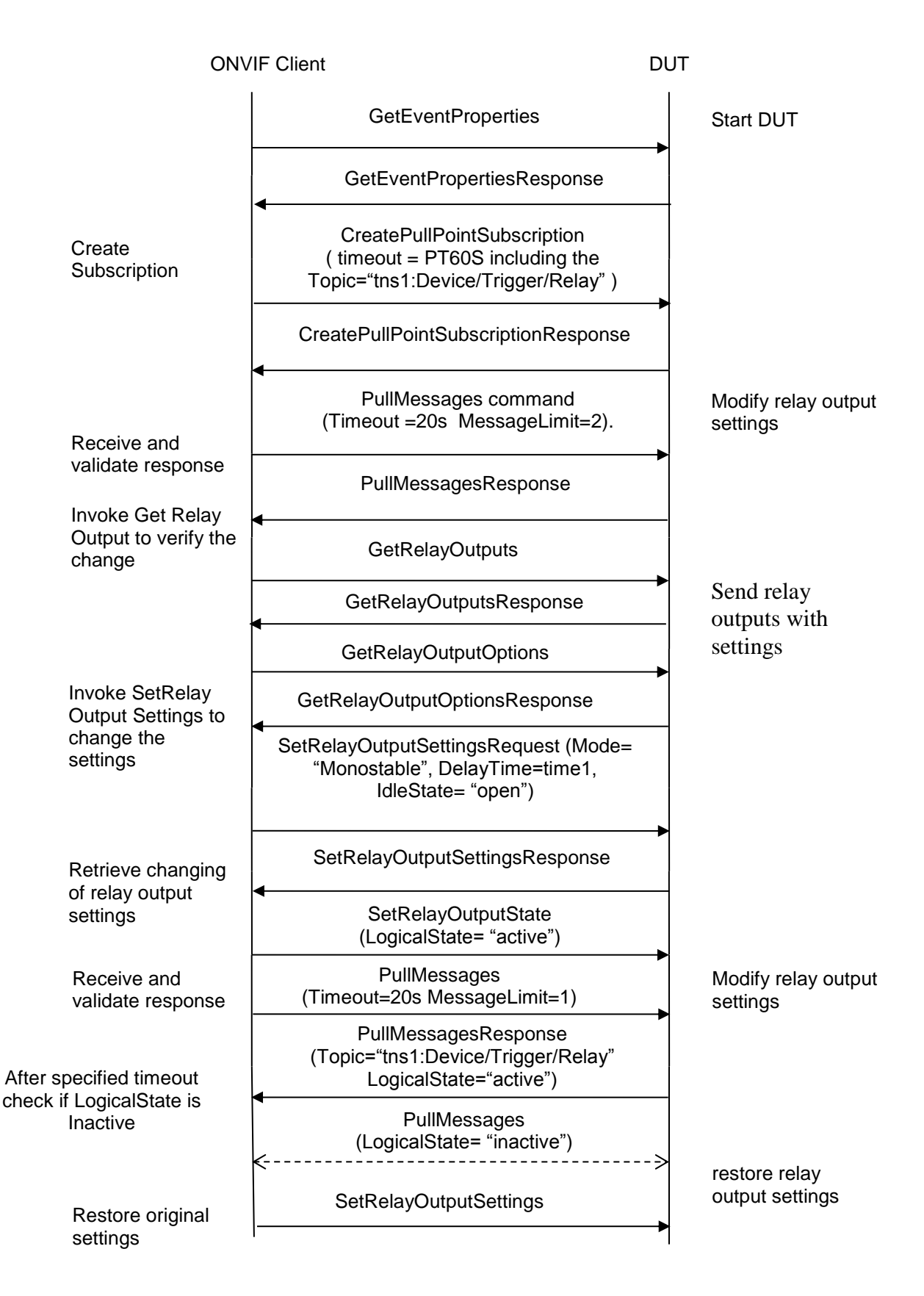

- 1. Start an ONVIF Client.
- 2. Start the DUT.
- 3. ONVIF Client will invoke GetEventProperties command.
- 4. Verify that the DUT sends a GetEventPropertiesResponse, and response contains Topic="tns1:Device/Trigger/Relay" and this topic contains MessageDescription item. This MessageDescription is defined in "Relay Output Trigger" section of ONVIF-DeviceIo-Service- Spec document.
- 5. ONVIF Client will invoke CreatePullPointSubscription message with a suggested timeout of PT60S and a Filter including the Topic="tns1:Device/Trigger/Relay"
- 6. Verify that the DUT sends a CreatePullPointSubscriptionResponse.
- 7. ONVIF Clientwill invoke PullMessages command with a PullMessagesTimeout of 20s and a MessageLimit of 2.
- 8. Verify that the DUT sends a PullMessagesResponse that contains at least one NotificationMessage with Topic="tns1:Device/Trigger/Relay" and this message contains a property event.
- 9. ONVIF Clientinvokes GetRelayOutputsRequest message to retrieve a list of all available relay outputs and their settings
- 10. The DUT sends the GetRelayOutputsResponse message with list of all available relay outputs and their settings.
- 11. ONVIF Client selects first relay output from GetRelayOutputsResponse, saves this relay output in **RelayOutput1** variable. Then it runs the following steps:
	- 11.1. ONVIF Client saves backup copy of **RelayOutput1** variable in **BackupRelayOutput1** variable.
	- 11.2. ONVIF Client invokes GetRelayOutputOptionsRequest message RelayOutputToken=**RelayOutput1** token as input parameter.
	- 11.3. The DUT sends GetRelayOutputOptionsResponse. ONVIF client verifies the GetRelayOutputOptionsResponse message.
	- 11.4. ONVIF Client finds option with Mode= "Monostable" in GetRelayOutputOptionsResponse and populates **time1** variable. If Discrete= "True", ONVIF Client populates **time1** with the value from DelayTimes closest to 5 seconds. If Discrete= "False" then **time1** should be populated with "5 seconds".
	- 11.5. If there is no option with Mode= "Monostable" in GetRelayOutputOptionsResponse then ONVIF Client skips other steps and pass the test.
	- 11.6. ONVIF Client changes the values of the following properties: Mode= "Monostable", DelayTime=**time1**, IdleState= "open" of **RelayOutput1**variable**.**
	- 11.7. ONVIF Client invokes SetRelayOutputSettingsRequest message RelayOutput=**RelayOutput1**as input parameter.
	- 11.8. The DUT sends SetRelayOutputSettingsResponse. ONVIF client verifies the SetRelayOutputSettingsResponse message.

- 11.9. ONVIF Client invokes SetRelayOutputStateRequest message with RelayOutputToken = **RelayOutput1** token and LogicalState= "active" as input parameters.
- 11.10. The DUT sends SetRelayOutputStateResponse message. ONVIF Client verifies the response.
- 11.11. ONVIF Client will invoke PullMessages command with PullMessagesTimeout=20s and MessageLimit=1 as input argument.
- 11.12. Verify that the DUT sends a PullMessagesResponse that contains one NotificationMessage with Topic="tns1:Device/Trigger/Relay" and this message contains property event and LogicalState = "active" in this property event.
- 11.13. ONVIF Client waits until timeout (**time1)** is expired.
- 11.14. ONVIF Client will invoke PullMessages command with PullMessagesTimeout=20s and MessageLimit=1 as input argument.
- 11.15. Verify that the DUT sends a PullMessagesResponse that contains one NotificationMessage with Topic="tns1:Device/Trigger/Relay" and this message contains property event and LogicalState = "inactive" in this property event.
- 11.16. ONVIF Client invokes SetRelayOutputSettingsRequest message RelayOutput=**BackupRelayOutput1**as input parameter to restore the configuration changes.

#### **Test Result:**

#### **PASS –**

DUT passes all assertions.

The GetRelayOutputOptionsResponse did not contain option with Mode= "Monostable"

#### **FAIL –**

The DUT did not send GetEventPropertiesResponse message

GetEventPropertiesResponse did not contain Topic="tns1:Device/Trigger/Relay"

The DUT did not send CreatePullPointSubscriptionResponse message.

The DUT did not send PullMessagesResponse message.

PullMessagesResponse did not contain NotificationMessage with contain Topic="tns1:Device/Trigger/Relay"

The DUT sent PullMessagesResponse with incorrect value in LogicalState in NotificationMessage.

The DUT did not send GetRelayOutputsResponse message.

The DUT sent empty list of RelayOutputs in GetRelayOutputsResponse.

The DUT did not send SetRelayOutputSettingsResponse message.

The DUT did not send SetRelayOutputStateResponse message.

The DUT did not send valid SetRelayOutputStateResponse message.

The DUT did not change relay state as expected.

#### <span id="page-30-0"></span>**4.2.4 IO SETRELAYOUTPUTSTATE – MONOSTABLE MODE (CLOSED IDLE STATE)**

**Test Label**: Device IO Set Relay Output State – Monostable Mode (Opened Idle State) Test.

**Test Case ID:** DEVICEIO-1-2-4

**ONVIF Core Specification Coverage:** None

**Command Under Test:** GetRelayOutputs, SetRelayOutputSettings, SetRelayOutputState

**WSDL Reference:** deviceio.wsdl

**Test Purpose:** To verify the behavior of SetRelayOutputState command in the case of monostable mode and closed idle state.

**Pre-Requisite:** Device IO service is supported by DUT. Relay Outputs supported by DUT.

**Test Configuration:** ONVIF Client and DUT

**Test Sequence:**

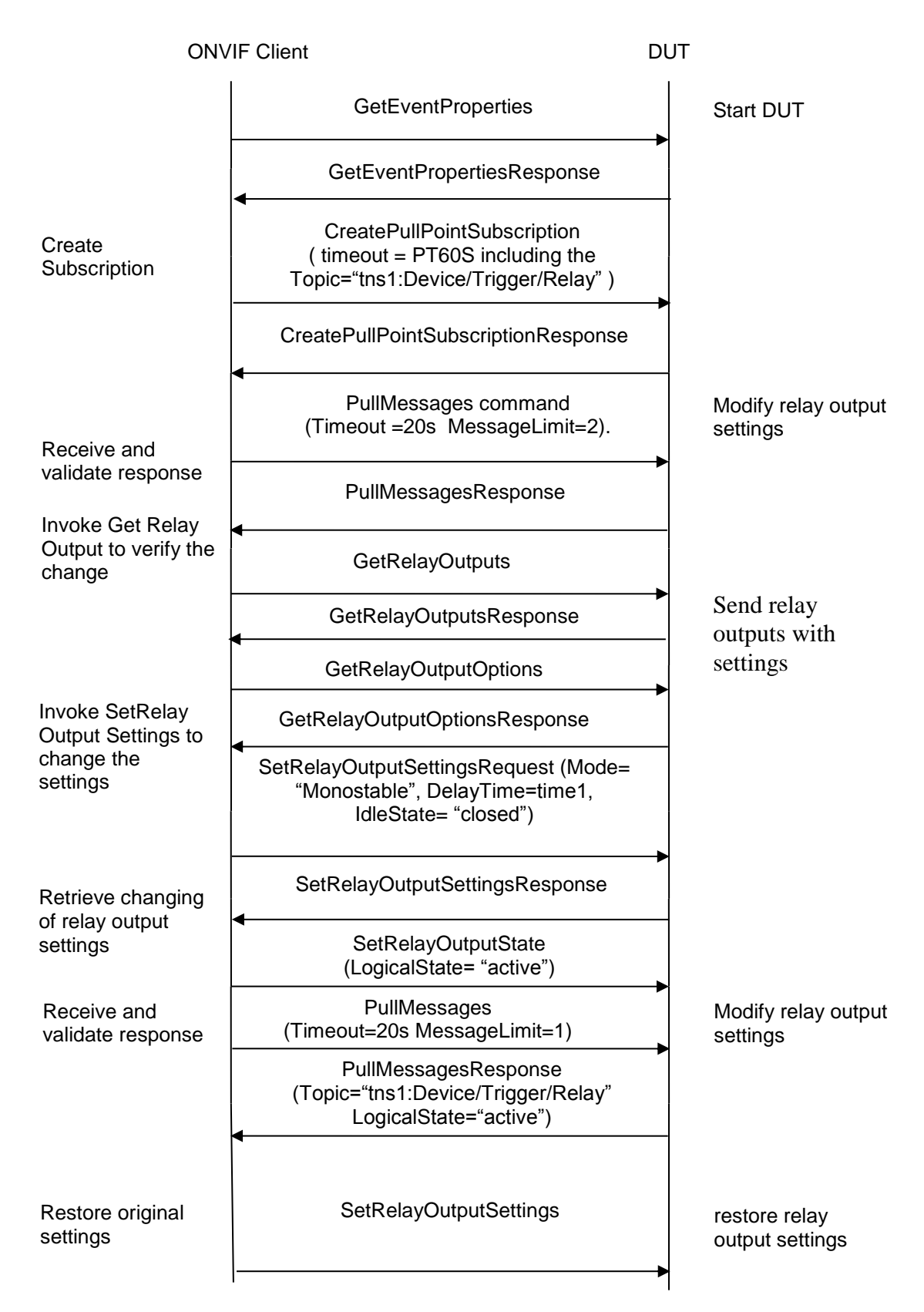

#### **Test Procedure:**

- 1. Start an ONVIF Client.
- 2. Start the DUT.
- 3. ONVIF Client invokes GetRelayOutputsRequest message to retrieve a list of all available relay outputs and their settings
- 4. The DUT sends the GetRelayOutputsResponse message with list of all available relay outputs and their settings.
- 5. ONVIF Client selects first relay output from GetRelayOutputsResponse, saves this relay output in **RelayOutput1** variable. Then it runs the following steps:
	- 5.1. ONVIF Client saves backup copy of **RelayOutput1** variable in **BackupRelayOutput1** variable.
	- 5.2. ONVIF Client invokes GetRelayOutputOptionsRequest message RelayOutputToken=**RelayOutput1** token as input parameter.
	- 5.3. The DUT sends GetRelayOutputOptionsResponse. ONVIF client verifies the GetRelayOutputOptionsResponse message.
	- 5.4. ONVIF Client finds option with Mode= "Monostable" in GetRelayOutputOptionsResponse and populates **time1** variable. If Discrete= "True", ONVIF Client populates **time1** with the value from DelayTimes closest to 5 seconds. If Discrete= "False" then **time1** should be populated with "5 seconds".
	- 5.5. If there is no option with Mode= "Monostable" in GetRelayOutputOptionsResponse then ONVIF Client skips other steps and pass the test.
	- 5.6. ONVIF Client changes the values of the following properties: Mode= " Monostable", DelayTime=**time1**, IdleState= "closed" of **RelayOutput1**variable**.**
	- 5.7. ONVIF Client invokes SetRelayOutputSettingsRequest message RelayOutput=**RelayOutput1**as input parameter.
	- 5.8. The DUT sends SetRelayOutputSettingsResponse. ONVIF client verifies the SetRelayOutputSettingsResponse message.
	- 5.9. ONVIF Client invokes SetRelayOutputStateRequest message with RelayOutputToken = **RelayOutput1** token and LogicalState= "active" as input parameters.
	- 5.10. The DUT sends SetRelayOutputStateResponse message. ONVIF Client verifies the response.
	- 5.11. ONVIF Client invokes SetRelayOutputSettingsRequest message RelayOutput=**BackupRelayOutput1**as input parameter to restore the configuration changes.

#### **Test Result:**

#### **PASS –**

DUT passes all assertions.

The GetRelayOutputOptionsResponse did not contain option with Mode= "Monostable"

#### **FAIL –**

The DUT did not send GetEventPropertiesResponse message

GetEventPropertiesResponse did not contain Topic="tns1:Device/Trigger/Relay"

The DUT did not send CreatePullPointSubscriptionResponse message.

The DUT did not send PullMessagesResponse message.

PullMessagesResponse did not contain NotificationMessage with contain Topic="tns1:Device/Trigger/Relay"

The DUT sent PullMessagesResponse with incorrect value in LogicalState in NotificationMessage.

The DUT did not send GetRelayOutputsResponse message.

The DUT sent empty list of RelayOutputs in GetRelayOutputsResponse.

The DUT did not send SetRelayOutputSettingsResponse message.

The DUT did not send SetRelayOutputStateResponse message.

The DUT did not send valid SetRelayOutputStateResponse message.

The DUT did not change relay state as expected.

#### <span id="page-34-0"></span>**5 Digital Input Configuration**

#### <span id="page-34-1"></span>*5.1.1* **IO GETDIGITALINPUTS**

**Test Label**: Device IO GetDigitalInputs

**Test Case ID:** DEVICEIO-3-1-1

**ONVIF Core Specification Coverage:** None

**Command Under Test:** GetDigitalInputs

**WSDL Reference:** deviceio.wsdl

**Test Purpose:** To verify the DUT returns proper message for GetDigitalInputs request.

**Pre-Requisite:** Device IO service is supported by DUT. Digital Inputs is supported by DUT.

**Test Configuration:** ONVIF Client and DUT

**Test Sequence:**

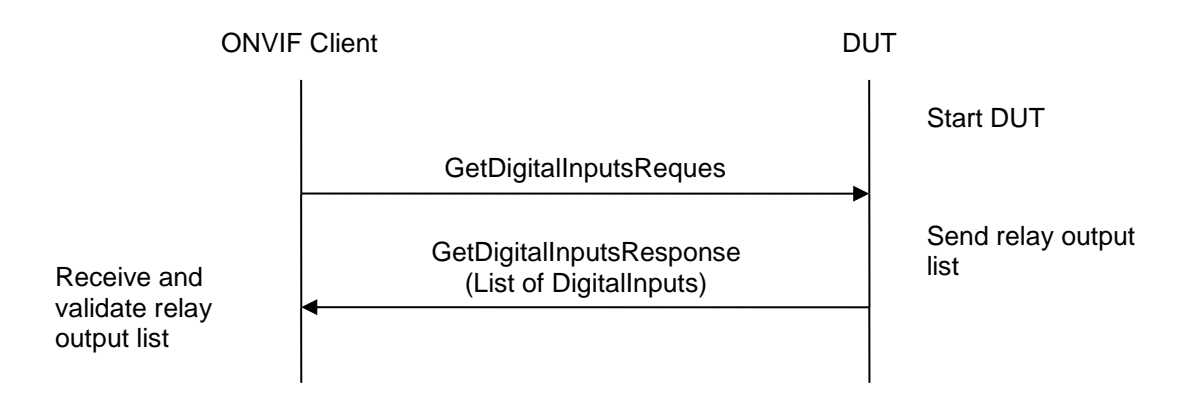

#### **Test Procedure:**

- 1. Start an ONVIF Client.
- 2. Start the DUT.
- 3. ONVIF Client sends GetDigitalInputsRequest message to DUT to retrieve the list of supported digital input configurations.
- 4. The DUT sends GetDigitalInputsResponse with the list of supported DigitalInputs.

#### **Test Result:**

#### **PASS –**

DUT passes all assertions.

#### **FAIL –**

The DUT did not send GetDigitalInputsResponse message.

The GetDigitalInputsResponse message did not contain Digital Inputs.

#### <span id="page-35-0"></span>*5.1.2* **IO GETDIGITALINPUTS – VERIFY QUANTITY**

**Test Label**: Device IO GetDigitalInputs– Verify Quantity

**Test Case ID:** DEVICEIO-3-1-2

**ONVIF Core Specification Coverage:** None

**Command Under Test:**GetDigitalInputs, GetServiceCapabilities

**WSDL Reference:**deviceio.wsdl

**Test Purpose:**To verify the DUT returns proper message for GetDigitalInputs request.

**Pre-Requisite:** Device IO service is supported by DUT. Digital Inputs is supported by DUT.

#### **Test Configuration:** ONVIF Client and DUT

#### **Test Sequence:**

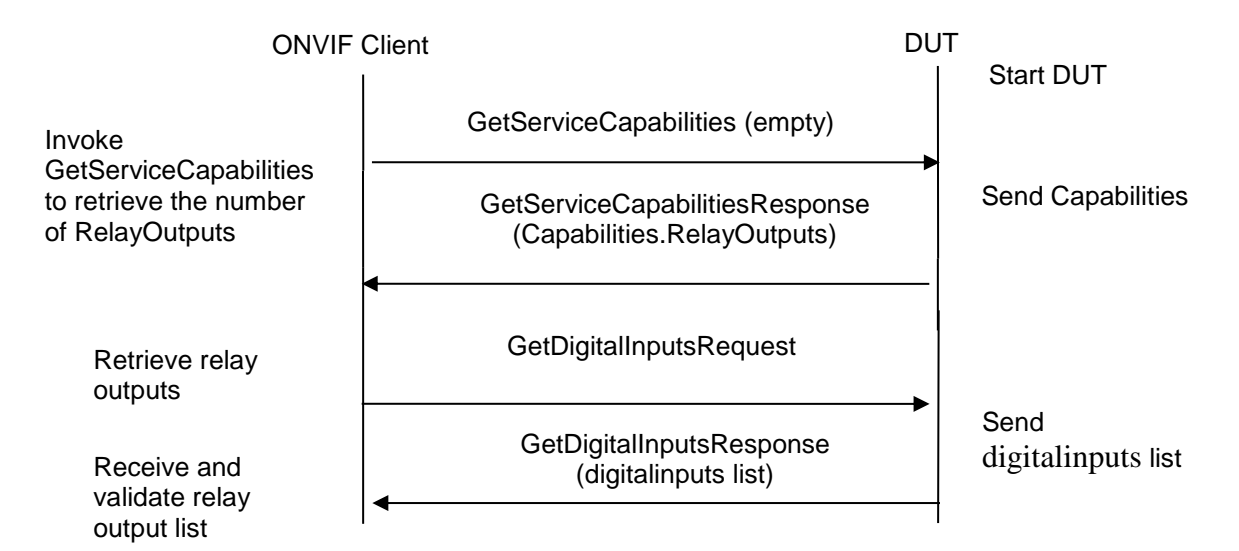

#### **Test Procedure:**

- 1. Start an ONVIF Client.
- 2. Start the DUT.
- 3. ONVIF Client invokes GetServiceCapabilitiesRequest (empty message).
- 4. The DUT sends GetServiceCapabilitiesResponse with the capabilities of the device IO service.
- 5. ONVIF Client sends GetDigitalInputsRequest message to DUT to retrieve the list of supported digital input configurations.

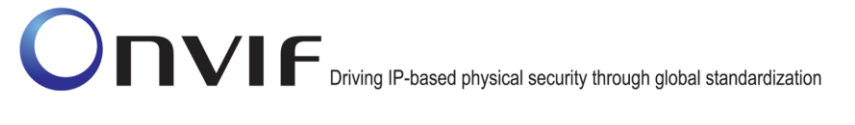

- 6. The DUT sends GetDigitalInputsResponse with the list of supported DigitalInputs.
- 7. ONVIF Client verifies the number of digital inputs in GetDigitalInputsResponse. This number should be equal to the Capabilities. DigitalInputsnumber in be equal to the Capabilities.DigitalInputsnumber in GetServiceCapabilitiesResponse.

#### **Test Result:**

#### **PASS –**

DUT passes all assertions.

#### **FAIL –**

The DUT did not send GetDigitalInputsResponse message.

The DUT sent incorrect GetDigitalInputsResponse message.

The DUT did not send GetServiceCapabilitiesResponse message.

The DUT sent empty list of DigitalInputsin GetDigitalInputsResponse.

The number of Digital Inputs in GetDigitalInputsResponse message is not equal to Capabilities.DigitalInputs number from GetServiceCapabilitiesResponse message.

#### <span id="page-36-0"></span>*5.1.3* **IOGET DIGITAL INPUT CONFIGURATION OPTIONS**

**Test Label: Device IO Get Digital Input Configuration Options** 

**Test Case ID:** DEVICEIO-3-1-3

**ONVIF Core Specification Coverage:** None

**Command Under Test:**GetDigitalInputs, GetDigitalInputConfigurationOptions

**WSDL Reference:**deviceio.wsdl

**Test Purpose:**To verify the behavior of GetDigitalInputConfigurationOptions command.

**Pre-Requisite:** Device IO service is supported by DUT. DigitalInputs is supported by DUT.

**Test Configuration:** ONVIF Client and DUT

**Test Sequence:**

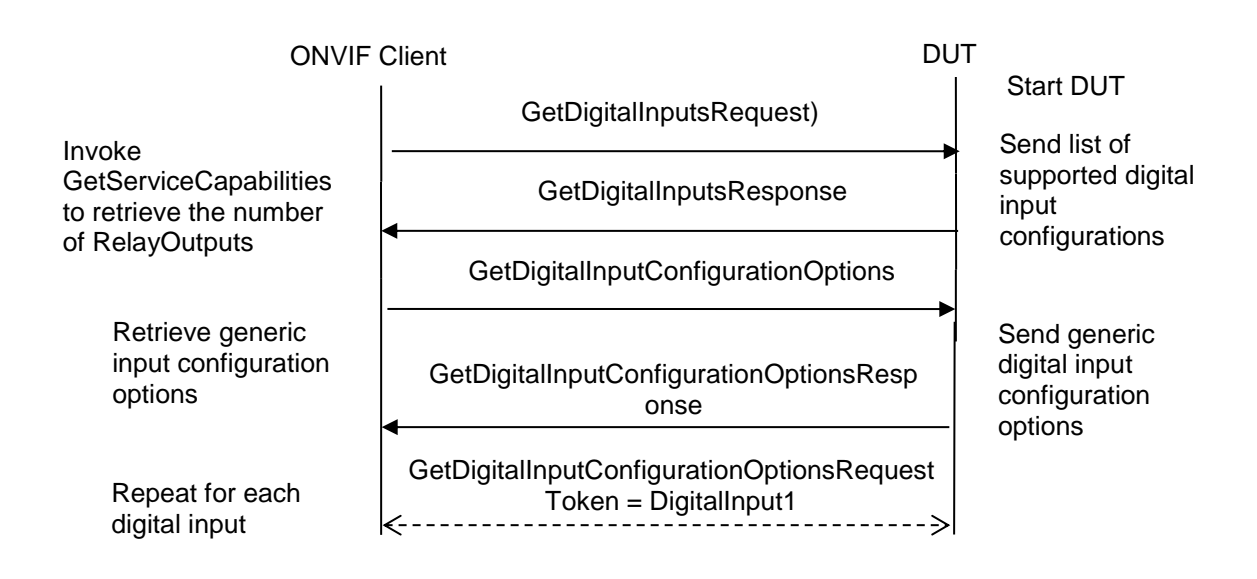

#### **Test Procedure:**

- 1. Start an ONVIF Client.
- 2. Start the DUT.
- 3. ONVIF Client invokes GetDigitalInputsRequest message to DUT to retrieve the list of supported digital input configurations.
- 4. The DUT sends GetDigitalInputsResponse with the list of supported digital inputs.
- 5. ONVIF Client invokes GetDigitalInputConfigurationOptions(Empty) message to DUT to retrieve the generic input configuration options.
- 6. The DUT sends GetDigitalInputConfigurationOptionsResponse with generic digital input configuration options.
- 7. For each digital input in GetDigitalInputsResponse, ONVIF Client saves this digital input in **DigitalInput1** variable and runs the following steps:
	- 7.1. ONVIF Client invokes GetDigitalInputConfigurationOptionsRequest with Token = **DigitalInput1** token as input argument.
	- 7.2. The DUT sends GetDigitalInputConfigurationOptionsResponse with configuration options for the given token.

#### **Test Result:**

#### **PASS –**

DUT passes all assertions.

#### **FAIL –**

The DUT did not send GetDigitalInputsResponse message.

The GetDigitalInputsResponse message did not contain Digital Inputs.

The DUT Did not send GetDigitalInputConfigurationOptionsResponse.

The GetDigitalInputConfigurationOptionsResponse did not contain Digital Input Options.

#### <span id="page-38-0"></span>*5.1.4* **IO DIGITAL INPUT CONFIGURATION**

**Test Label**: Device IO Digital Input Configuration

**Test Case ID:** DEVICEIO-3-1-4

#### **ONVIF Core Specification Coverage:** None

**Command Under Test:**GetDigitalInputs, GetDigitalInputConfigurationOptions, SetDigitalInputConfigurations

**WSDL Reference:**deviceio.wsdl

**Test Purpose:**To verify the behavior o fGetDigitalInputs, GetDigitalInputConfigurationOptions, SetDigitalInputConfigurations commands.

**Pre-Requisite:** Device IO service is supported by DUT. Digital Inputs is supported by DUT.

**Test Configuration:** ONVIF Client and DUT

**Test Sequence:**

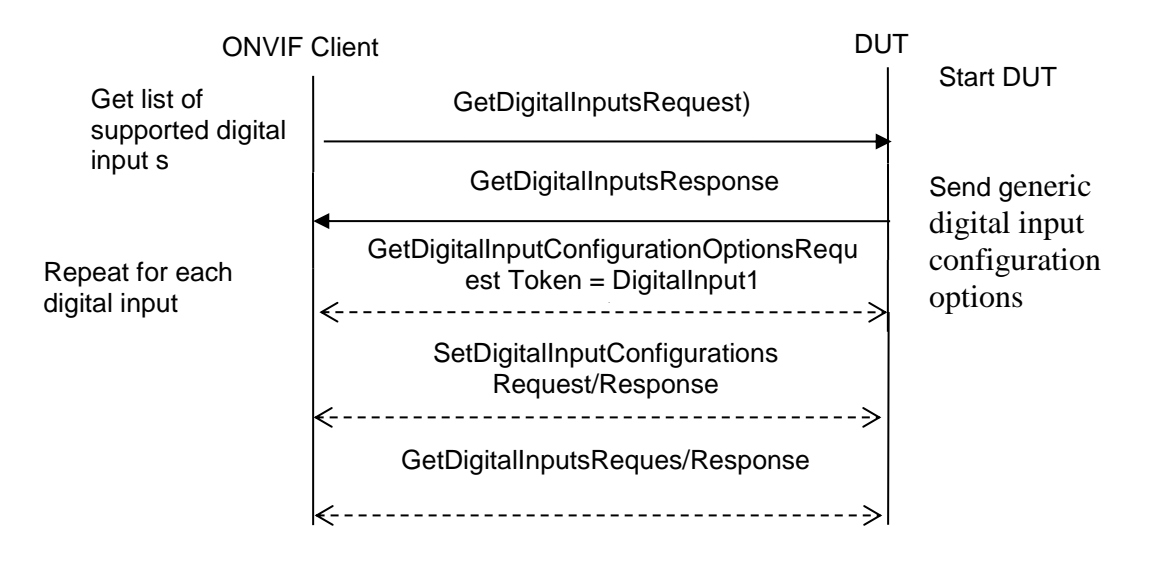

- 1. Start an ONVIF Client.
- 2. Start the DUT.
- 3. ONVIF Client invokes GetDigitalInputsRequest message to DUT to retrieve the list of supported digital input configurations.
- 4. The DUT sends GetDigitalInputsResponse with the list of supported DigitalInputs.
- 5. For each digital input in GetDigitalInputsResponse, ONVIF Client saves this digital input in **DigitalInput1** variable and runs the following steps:

- 5.1. ONVIF Client invokes GetDigitalInputConfigurationOptionsRequest with Token = **DigitalInput1** token as input argument.
- 5.2. The DUT sends GetDigitalInputConfigurationOptionsResponse with configuration options for the given token.
- <span id="page-39-0"></span>5.3. If GetDigitalInputConfigurationOptionsResponse contains DigitalInputOptionsIdleState = "closed" then run the following steps:
	- 5.3.1. ONVIF Client changes **DigitalInput1** IdleState property to "closed".
	- 5.3.2. ONVIF Client invokes SetDigitalInputConfigurationsRequest with **DigitalInput1** as input argument.
	- 5.3.3. The DUT sends SetDigitalInputConfigurationsResponse. ONVIF Client verifies the response.
	- 5.3.4. ONVIF Client invokes GetDigitalInputsRequest.
	- 5.3.5. The DUT sends GetDigitalInputsResponse with the list of Digital Inputs.
	- 5.3.6. ONVIF Client verifies that the GetDigitalInputsResponse contains digital input with token = **DigitalInput1** token, also it verifies that IdleState value equals to the value set up in the step [5.3.1.](#page-39-0)
- <span id="page-39-1"></span>5.4. If GetDigitalInputConfigurationOptionsResponse contains DigitalInputOptions.IdleState = "open" then run the following steps:
	- 5.4.1. ONVIF Client changes **DigitalInput 1.**IdleState property to "open".
	- 5.4.2. ONVIF Client invokes SetDigitalInputConfigurationsRequest with **DigitalInput1** as input argument.
	- 5.4.3. The DUT sends SetDigitalInputConfigurationsResponse. ONVIF Client verifies the response.
	- 5.4.4. ONVIF Client invokes GetDigitalInputsRequest.
	- 5.4.5. The DUT sends GetDigitalInputsResponse with the list of Digital Inputs.
	- 5.4.6. ONVIF Client verifies that the GetDigitalInputsResponse contains digital input with token = **DigitalInput1** token, also it verifies that IdleState value equals to the value set up in the step [5.4.1.](#page-39-1)

#### **Test Result:**

#### **PASS –**

DUT passes all assertions.

#### **FAIL –**

The DUT did not send GetDigitalInputsResponse message.

The GetDigitalInputsResponse message did not contain Digital Inputs.

The DUT Did not send GetDigitalInputConfigurationOptionsResponse.

The GetDigitalInputConfigurationOptionsResponse did not contain Digital Input Options.

The DUT did not send SetDigitalInputConfigurationsResponse.

The DUT did not change IdleState.